# **Date Functions**

### <span id="page-0-0"></span>**Overview**

#### [top](#page-0-0)

These functions allow you to convert dates and timestamps into various formats, which can then be used to build detailed date drill down hierarchies. The list of available formats will vary depending on source database type.

1. Click on the **Create** button and select the **Date Function** option.

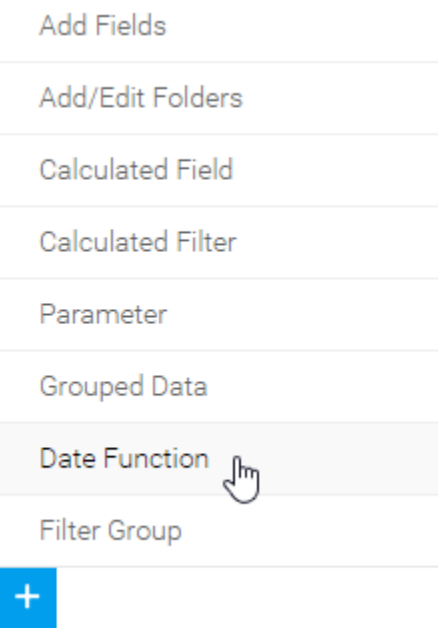

2. Define the date function:

## **Create Date Function**

Use a Date Function to convert a date/time column into another date, or date component such as Year or Month.

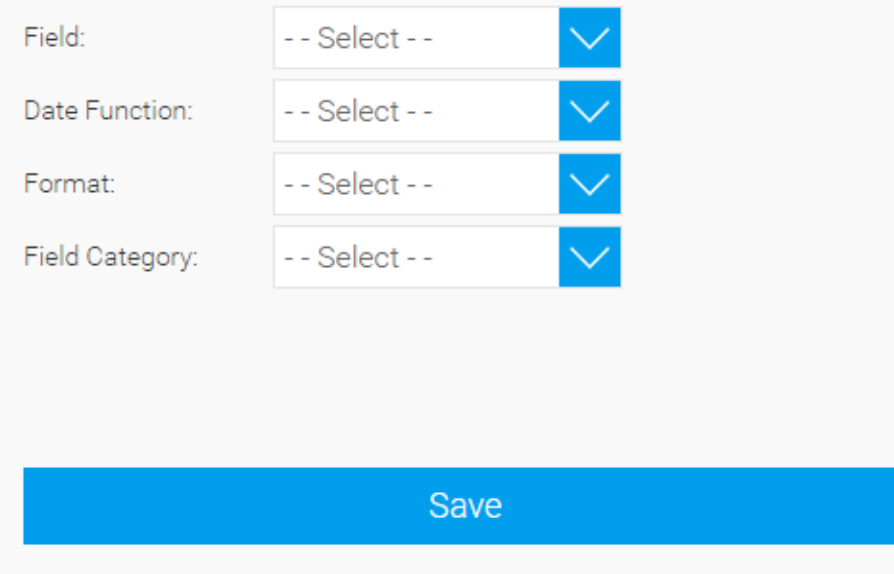

- a. Select a field to base the function on.
- b. Select which function to apply to the data.
- c. Select the format to display the data in after the conversion.
- d. Select a field folder to place the converted date field.
- 3. Click **Save**.

### Possible Fields

#### [top](#page-0-0)

The date functions available will depend on the type of database your view is based on. The list below is a **sample only**, and may not be applicable to your setup.

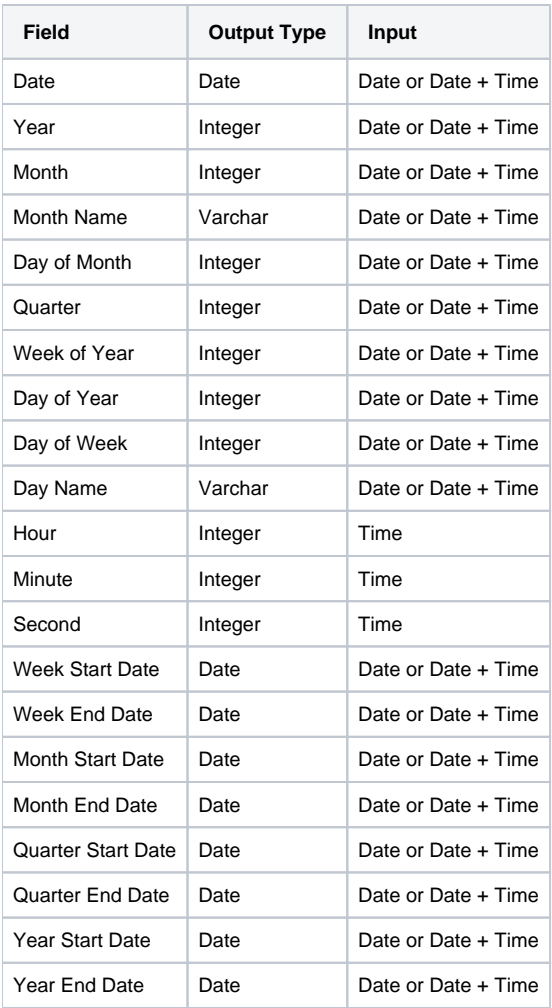

See [Drill Down Hierarchies](https://wiki.yellowfinbi.com/display/USER74/Drill+Down+Hierarchies) for more information.